Article [Murray Oldfield](https://community.intersystems.com/user/murray-oldfield) · Nov 30, 2021 3m read

# **Decoding Intel processor models reported by Windows**

When looking at system performance and capacity planning I need to know what processors a server is running.

In ^SystemPerformance Linux systems report Intel processors explicitly, for example:

```
processor : 0
vendor_id : GenuineIntel
cpu family : 6
model : 79
model name : Intel(R) Xeon(R) CPU E5-2673 v4 @ 2.30GHz
stepping : 1
microcode : 0xffffffff
cpu MHz : 2294.685
```
Its pretty obvious this is a Broadwell E5-2673 v4 processor, and I can get the specifications and enough details to look at the SPECint rating and other information, for example:

#### [Intel reference](https://ark.intel.com/content/www/us/en/ark/products/91755/intel-xeon-processor-e52697-v4-45m-cache-2-30-ghz.html)

This also gives me clues to the age of the host server... is it reaching end of life etc.

Windows reports processors in a more coded way, by reporting the environment variable PROCESSORIDENTIFIER for example:

```
Processor(s): 2 Processor(s) Installed.
               [01]: Intel64 Family 6 Model 79 Stepping 1 GenuineIntel ~1200 Mhz
               [02]: Intel64 Family 6 Model 79 Stepping 1 GenuineIntel ~1200 Mhz
```
This looks similar to the Linux example, but how can I tell what this processor is?

### **Solution 1: the easy way...**

Ask someone managing the system to tell you what processors are being used!

- The information is available from the windows GUI.
- Or by command line: wmic cpu get name

For example:

```
E:\Profiles\myname>wmic cpu get name
Name
Intel(R) Xeon(R) CPU E5-2650 v4 @ 2.20GHz
Intel(R) Xeon(R) CPU E5-2650 v4 @ 2.20GHz
```
### **Solution 2: the hard way...**

You need to be a detective. Breaking down the code in the PROCESSORIDENTIFIER string above:

Intel64 Family 6 Model 79 Stepping 1 GenuineIntel 4200 Mhz

#### **Family 6**

Intel releases processors in families. A starting point is WikiChip:

#### [CPUID - Intel - WikiChip](https://en.wikichip.org/wiki/intel/cpuid#Family_6)

Processor Family 6 (Server) is Broadwell, Skylake, etc. The majority of performance data I get is this processor Family.

#### **Model 79**

Now search for the CPU model number.

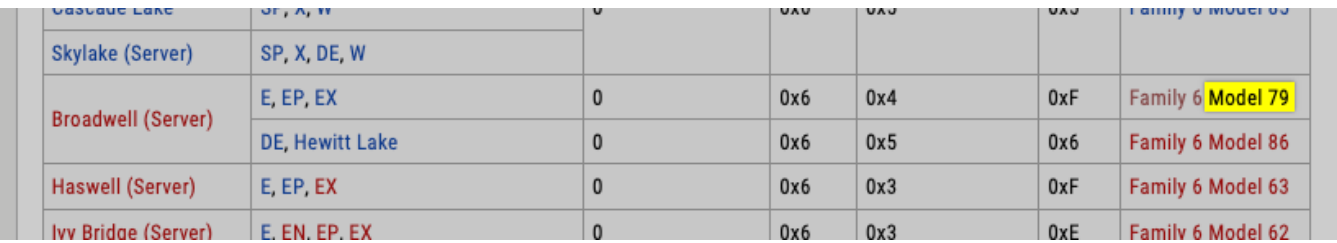

We can see that model 79 is a Broadwell processor.

- 2-socket servers use Broadwell EP, the E5-26nn V4 processors.
- 4 and 8-socket servers use Broadwell EX:
	- quad-CPU: Xeon E5-46nn v4, Xeon E7-48nn v4
	- octo-CPU: Xeon E7-88nn v4

#### **Stepping 1**

Stepping is the revision number of the model. Higher revision numbers are later versions of the same model.

#### **Mhz**

The reported processor speed will allow you to narrow down your search.

In this case made difficult/impossible because there is no 1.2GHz Broadwell processor, the system is probably running in power saving mode.

#### **Number of CPU cores**

In the first line of mgstat output look for *numberofcpus, for example:*

#### numberofcpus=32:x86^2^16

There are 32 cpus. On 2 processors (16 per processor).

You can also find NUMCPU: 32 in the cstat sections of  $^{\circ}$ SystemPerformance.

Remember that the system sees cpus (threads). So you need to look for a processor model with 8 *cores* per processor. From there you can narrow your search. Wikipedia is a good resource.

[Broadwell \(microarchitecture\) - Wikipedia](https://en.wikipedia.org/wiki/Broadwell_(microarchitecture))

From wikipedia I can see a couple of likely suspects:

Xeon E5-2667 V4 and Xeon E5-2620 V4.

## **Summary**

If you cannot get the details from the customer or access the server you can be a detective and (possibly) find the processor type.

[#Microsoft Windows Server](https://community.intersystems.com/tags/microsoft-windows-server) [#Performance](https://community.intersystems.com/tags/performance) [#InterSystems IRIS](https://community.intersystems.com/tags/intersystems-iris)

**Source URL:**<https://community.intersystems.com/post/decoding-intel-processor-models-reported-windows>